**Федеральное государственное унитарное предприятие «Всероссийский научно-исследовательский институт метрологии имени Д.И. Менделеева» ФГУП «ВНИИМ им. Д.И. Менделеева»**

**У Т В Е Р Ж Д А Ю**

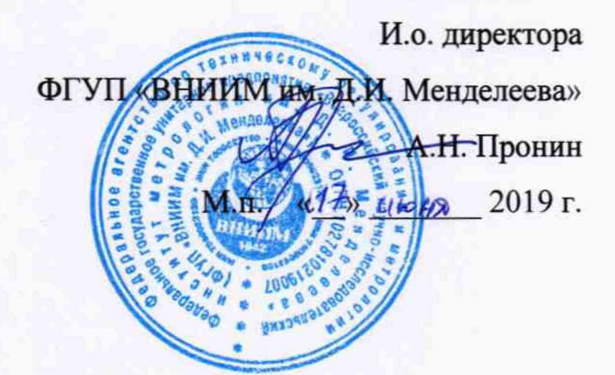

Государственная система обеспечения единства измерений

**Приборы для проведения полимеразной цепной реакции MIC**

Методика поверки МП 209-082-2019

Руководитель лаборатории В.И. Суворов Разработчик: Инженер I категории А.Л. Рунов

г. Санкт-Петербург 2019 г.

Настоящая методика распространяется на приборы для проведения полимеразной цепной реакции «МІС», которые предназначены для измерений массовой доли фрагментов целевой дезоксирибонуклеиновой кислоты (ДНК) - конечного продукта полимеразной цепной реакции (ПЦР) - в ДНК исследуемого образца.

Приборы подлежат первичной и периодической поверке. Интервал между поверками - 1 год.

## 1. Операции поверки

Объем и последовательность операций поверки указаны в таблице 1.

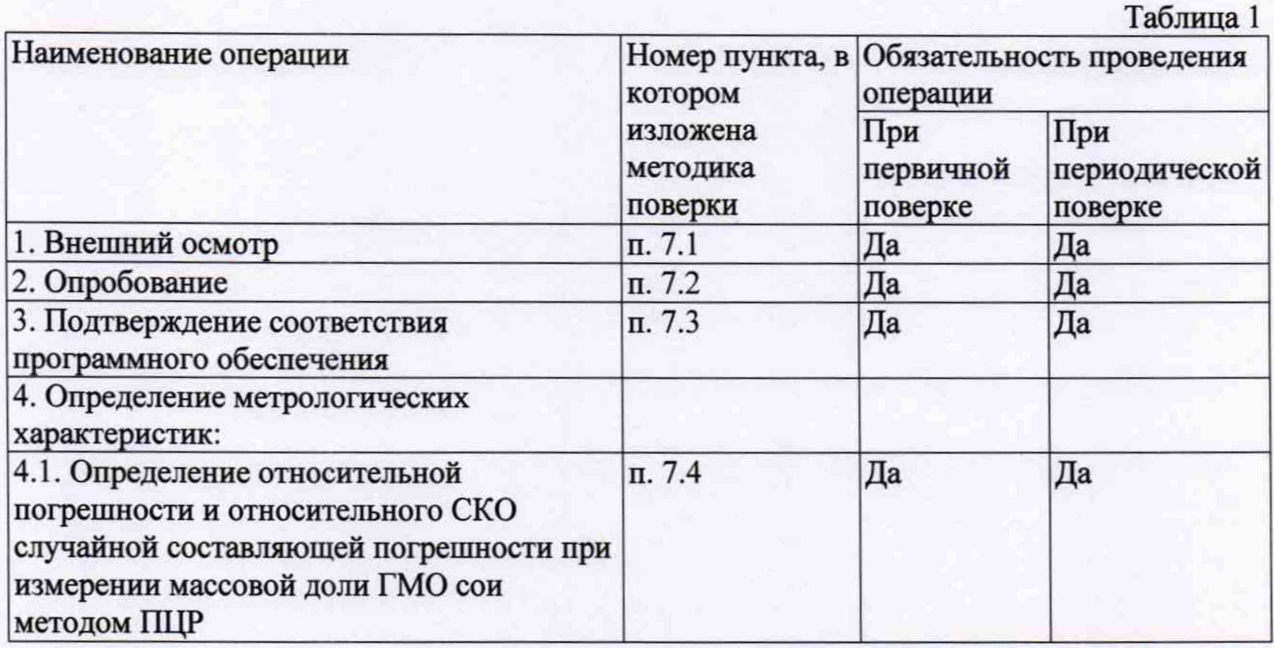

При получении отрицательных результатов при проведении той или иной операции дальнейшая поверка прекращается.

### 2. Средства поверки

2.1 При проведении поверки применяются средства измерений и оборудование, представленное в таблице 2.

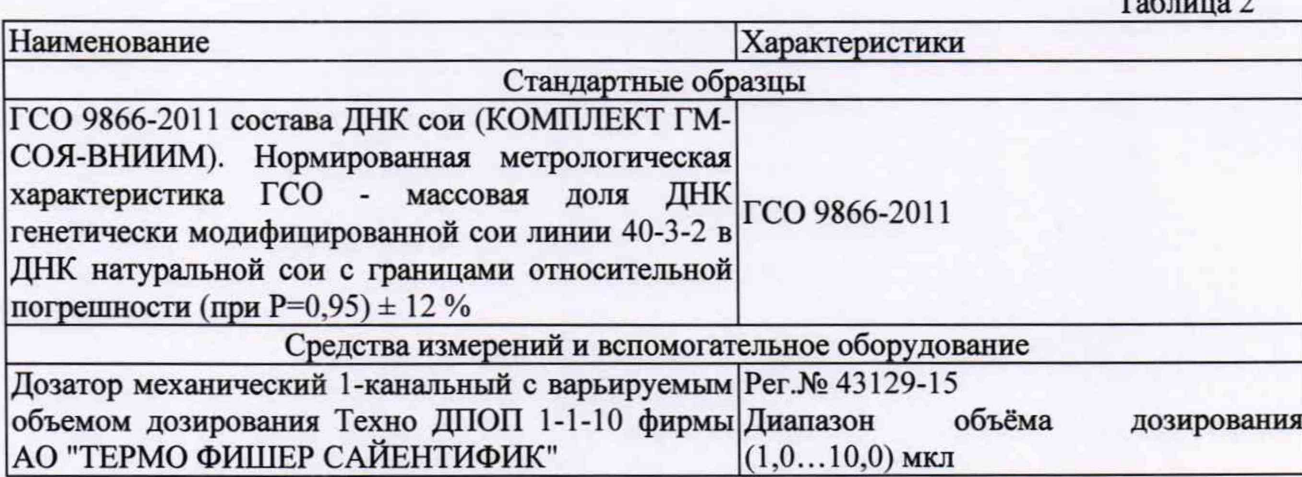

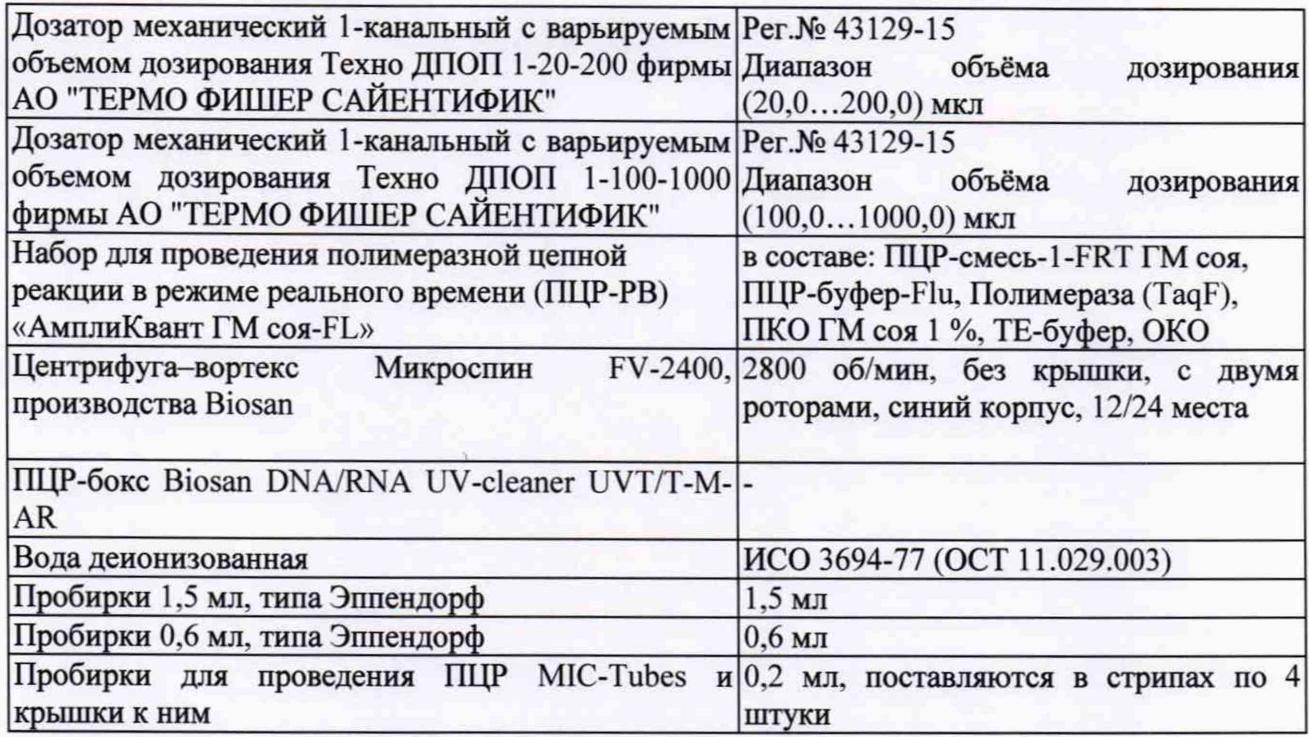

2.2 Допускается применять средства, не приведенные в перечне, но обеспечивающие определение метрологических характеристик с требуемой точностью.

2.3 Все средства поверки должны иметь действующие свидетельства о поверке, все ГСО должны иметь действующие паспорта.

### 3. Требования к квалификации поверителей

- К работе с СО допускается персонал, прошедший специальный инструктаж и имеющий опыт проведения ПЦР. Для получения данных по поверке допускается участие операторов, обслуживающих прибор (под контролем поверителя).

### 4. Требования безопасности

4.1. Требования безопасности должны соответствовать рекомендациям, изложенным в руководстве по эксплуатации на прибор.

4.2. При выполнении поверки соблюдают правила техники безопасности при работе с химическими реактивами по ГОСТ 12.1.007-76, требования электробезопасности по ГОСТ 12.1.019-79 и пожаробезопасности по ГОСТ 12.1.004-91.

4.3. По окончании амплификации отработанные пробирки утилизировать в соответствии с рекомендациями по организации ПЦР лаборатории, согласно МУ 1.3.2569-09 «Организация работы лабораторий, использующих методы амплификации нуклеиновых кислот при работе с материалом, содержащим микроорганизмы I-IV групп патогенности».

### 5. Условия поверки и подготовка к ней

При проведении поверки должны быть соблюдены следующие условия:

- температура окружающего воздуха: от 18 до 30 °С
- относительная влажность воздуха: от 20 % до 80 %
- отклонение напряжения питания от номинального значения (220 ± 22) В

### 6. Подготовка к поверке

6.1 Подготовить устройство к работе в соответствии с технической документацией фирмы-изготовителя.

6.2 Подготовить наборы реагентов в соответствии с их инструкциями по применению. Подготовить пробирку (1,5 мл и более) для приготовления реакционной смеси.

**6.3 П од готови ть и подписать 4 м икропробирки (0,5 мл) для приготовления** градуировочных растворов (C1, C2, C3, C4).

6.4 Подготовить 36 микропробирок (9 стрипов) для проведения ПЦР.

**6.5 Подготовить охлаждаемый штатив или ледяную баню: во время проведения манипуляций СО и реактивы должны находиться при температуре не выше +4 °С, при проведении разбавления вода и образцы СО должны иметь одинаковую температуру!**

**6.5 П р и го то ви ть реакционную смесь.**

6.5.1 Разморозить 4 пробирки с ПЦР-смесью-1-FRT ГМ соя (1 пробирка рассчитана на постановку 10 реакций). Перемешать на центрифуге-вортексе и сбросить капли с помощью кратковременного центрифугирования.

6.5.2 Для проведения 36 реакций смешать в отдельной пробирке 370 мкл ПЦРсмеси-1 - FRT ГМ соя, 185 мкл ПЦР-буфера-Flu, 18,5 мкл полимеразы (TaqF) и 192 мкл **деионизованной воды.**

6.5.3 Перемешать смесь на вортексе, осадить кратковременным центрифугированием и внести по 20 мкл в соответствующие микропробирки подготовленные по п. 6.4 **используя пипеточны е дозаторы.**

6.6 Приготовить градуировочные растворы.

Для приготовления градуировочных растворов используется ГСО «ГМ-СОЯ-ВНИИМ-5» и его последовательные разведения в деионизированной воде. Для построения градуировочных кривых используются следующие градуировочные растворы:

**Таблица 3**

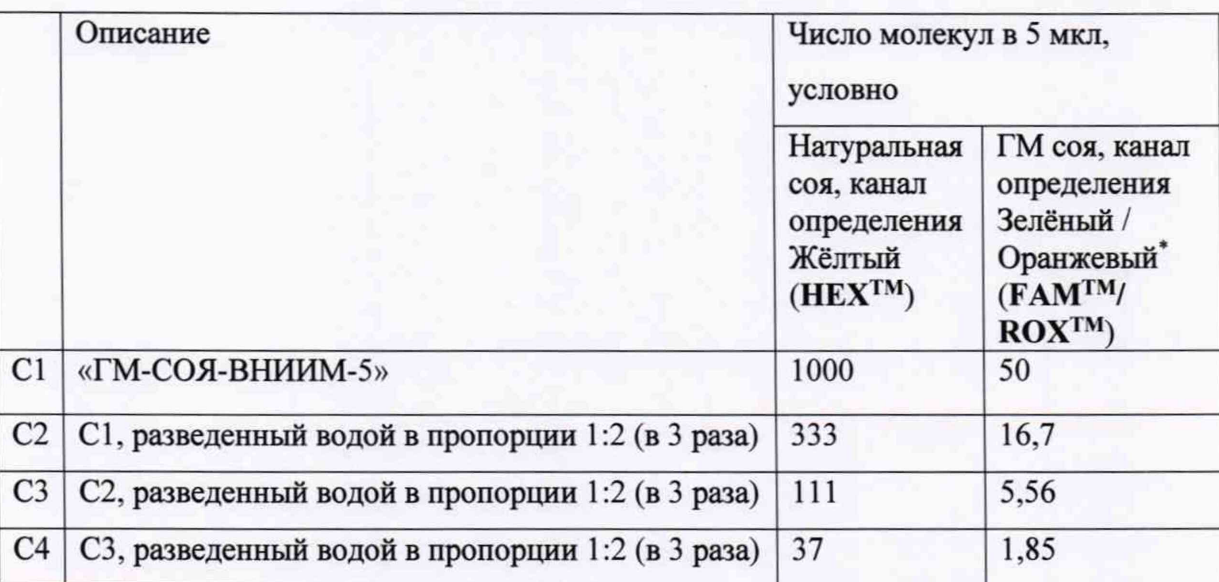

 $*$  В зависимости от используемого набора для ПЦР

- 6.6.1 Разморозить пробирку ГСО 9866-2011 «ГМ-СОЯ-ВНИИМ-5», выдержать при температуре от 0 °С до + 4 °С до полной разморозки, тщательно перемешать на центрифуге-вортексе не менее 5 секунд и центрифугировать **в течение нескольких секунд для сброса капель.**
- 6.6.2 Перенести 48 мкл раствора ГСО из пробирки «ГМ-СОЯ-ВНИИМ-5» в **пробирку С1 (по п. 6.3.).**
- **6.6.3** В пробирке С2 (по п. 6.3) смешать 16 мкл ГСО «ГМ-СОЯ-ВНИИМ-5» и 32 мкл деионизованной воды, полученный раствор перемешать на центрифугевортексе не менее 5 секунд и центрифугировать в течение нескольких **секунд для сброса капель.**
- 6.6.4 В пробирке С3 (по п. 6.3) смешать 16 мкл раствора из пробирки С2 и 32 мкл деионизованной воды, полученный раствор перемешать на центрифугевортексе не менее 5 секунд и центрифугировать в течение нескольких

**секунд для сброса капель.**

6.6.5 В пробирке С4 (по п. 6.3) смешать 16 мкл раствора из пробирки С3 и 32 мкл деионизованной воды, полученный раствор перемешать на центрифуге**вортексе не менее 5 секунд и центриф угировать в течение нескольких секунд для сброса капель.**

Примечание. Данные объемы указаны исходя из 4-кратного дублирования для каждого из 4-х реакционных растворов.

6.7 Подготовить положительный контроль, отрицательный контроль и контрольные **образцы.**

б.7.1 Разморозить пробирку положительного контрольного образца (ПКО) из набора «Соя GTS 40-3-2 количество», выдержать при температуре от 0 °С до +4 °С до полной разморозки, тщательно перемешать на центрифуге-вортексе не менее 5 секунд и центрифугировать в течение нескольких секунд для сброса капель.

6.7.2 Разморозить пробирку отрицательного контрольного образца (ОКО) из набора «Соя GTS 40-3-2 количество», выдержать при температуре от 0 °С до + 4 °С до полной разморозки, тщательно перемешать на центрифуге-вортексе не менее 5 **секунд и центриф угировать в течение нескольких секунд для сброса капель.**

6.7.3 Разморозить пробирку ГСО 9866-2011 «ГМ-СОЯ-ВНИИМ-1» (К1, исследуемый образец), выдержать при температуре от 0 °С до + 4 °С до полной разморозки, тщательно перемешать на центрифуге-вортексе не менее 5 секунд и **центриф угировать в течение нескольких секунд для сброса капель.**

6.7.4 Разморозить пробирку ГСО 9866-2011 «ГМ-СОЯ-ВНИИМ-0,1» (К0,1, исследуемый образец), выдержать при температуре от 0 °С до + 4 °С до полной разморозки, тщательно перемешать на центрифуге-вортексе не менее 5 секунд и **центриф угировать в течение нескольких секунд для сброса капель.**

# **7. Проведение поверки**

**7.1 Внешний осмотр** 

При внешнем осмотре устанавливают:

**• соответствие ком плектности модулей требованиям технической** документации;

**• четкость маркировки;**

**исправность механизмов и крепежных деталей.** 

Устройство считается выдержавшим внешний осмотр, если он соответствует перечисленным выше требованиям. Устройство с механическими повреждениями к поверке не допускаются.

**7.2 О пробовани е**

В соответствии с указаниями Руководства по эксплуатации включить прибор. Результаты проверки общей работоспособности прибора считаются положительными, если при нажатии кнопки включения на задней панели прибора раздается звуковой сигнал и индикатор горит синим. В случае иной подсветки индикатора (зелёный или красный) **поверку прибора проводить нельзя.**

**7.3 Подтверж дение соответствия програм м ного обеспечения.**

Операция «Подтверждение соответствия программного обеспечения» состоит в определении номера версии автономного программного обеспечения.

Автономное программное обеспечение запускается при нажатии на иконку «micPCR» на рабочем столе управляющего компьютера (устройство должно быть включено).

Просмотр версии автономного ПО «micPCR» для устройств «МIC» происходит следующим образом: запустить программу «micPCR» пользователем с правами Администратора, нажать на кнопку «**Help**»

5

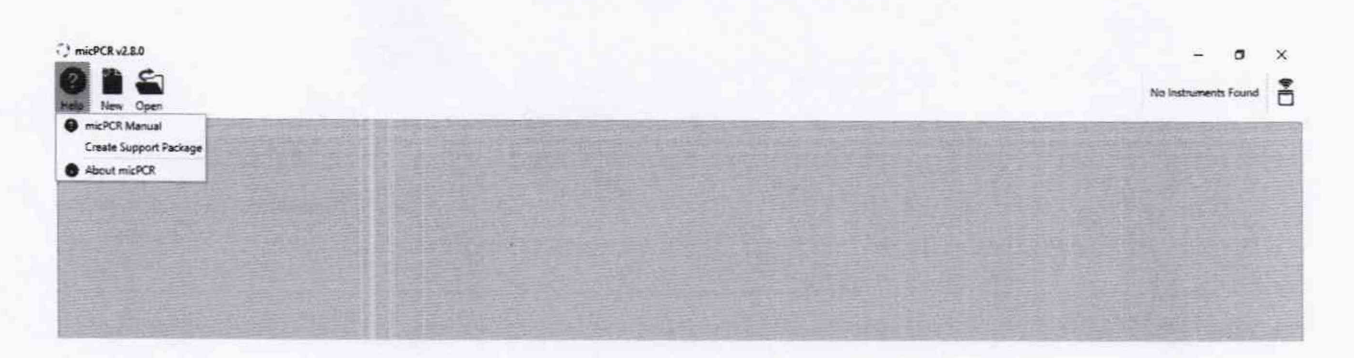

Затем в выпадающем меню войти в пункт «about micPCR», далее откроется всплывающий баннер с информацией о версии программы.

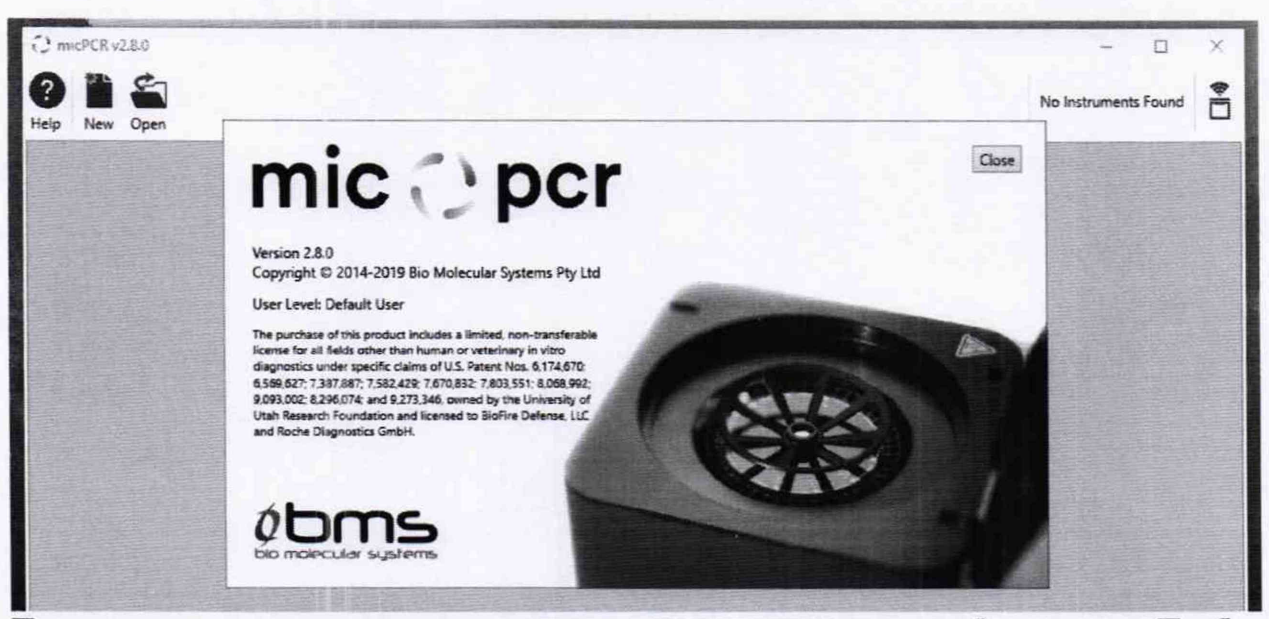

Просмотр версии прошивки доступен только при подключенном приборе, в меню Прибор -> Свойства (Properties).

Устройство считается прошедшим поверку, если номер версии совпадает с номером версии или выше номера версии, указанного в описании типа.

7.4 Определение метрологических характеристик.

7.4.1. В каждую анализируемую пробирку внести 20 мкл реакционного раствора и по 5 мкл образца/калибровочного раствора/отрицательного контроля в соответствии с Таблицей 4.

Таблина 4.

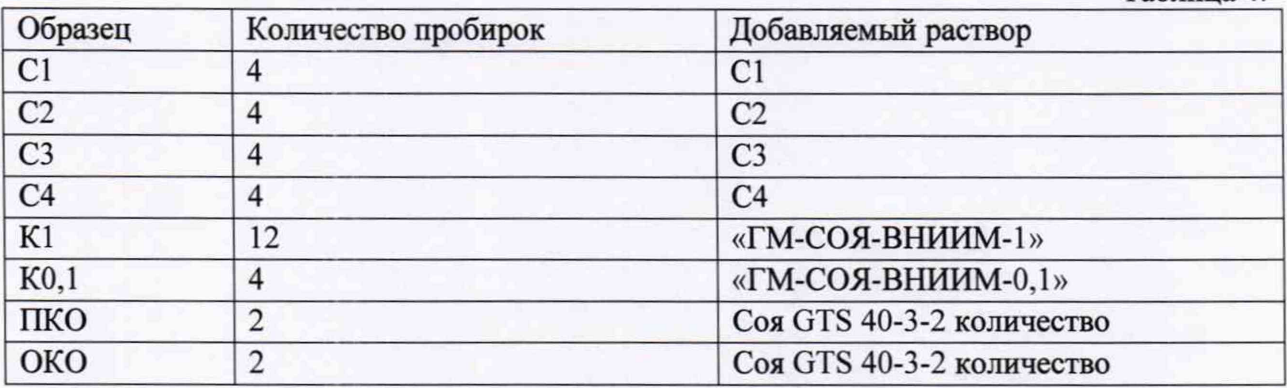

7.4.2. Закрыть пробирки крышками и поместить их в ротор прибора в следующей последовательности:  $C1 - 4$  шт.,  $C2 - 4$  шт.,  $C3 - 4$  шт.,  $C4 - 4$  шт.,  $K1 - 12$  шт.,  $K0, 1 - 4$ шт., ПКО - 2 шт., ОКО - 2 шт. Закрыть прибор.

7.4.3. Запрограммировать прибор для выполнения соответствующей программы амплификации и детектирования флуоресцентного сигнала и провести ПЦР-реакцию в режиме реального времени:

7.4.3.1 В левом верхнем углу нажать на иконку «New» выбрать «Assay»

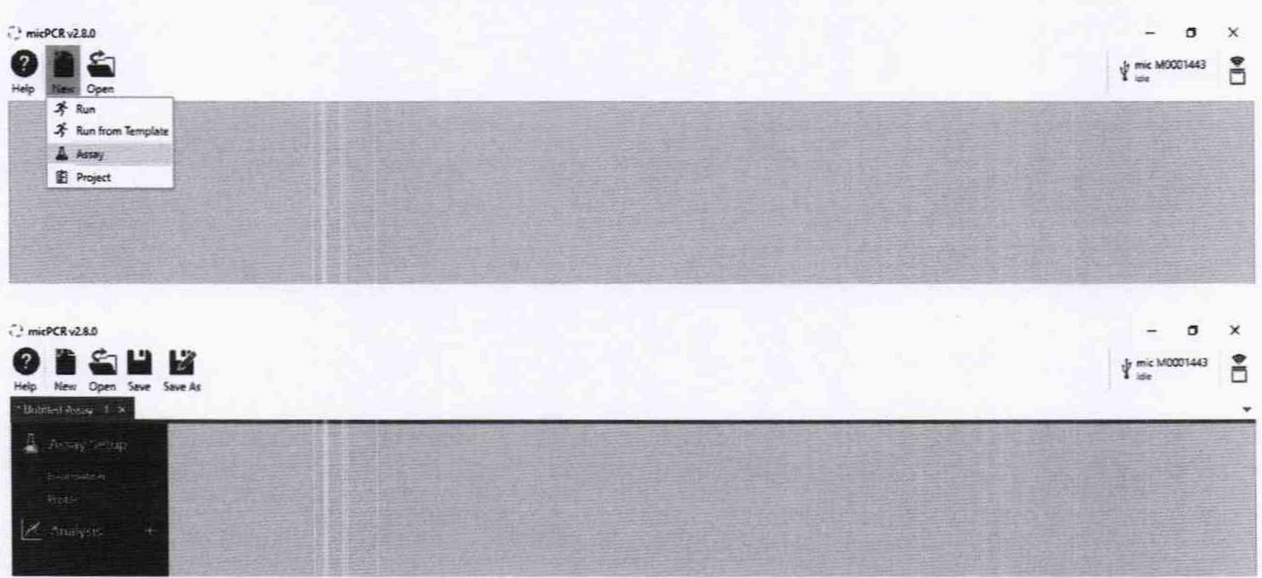

7.4.3.2 В появившемся окне на боковой панели слева выбрать «Information»

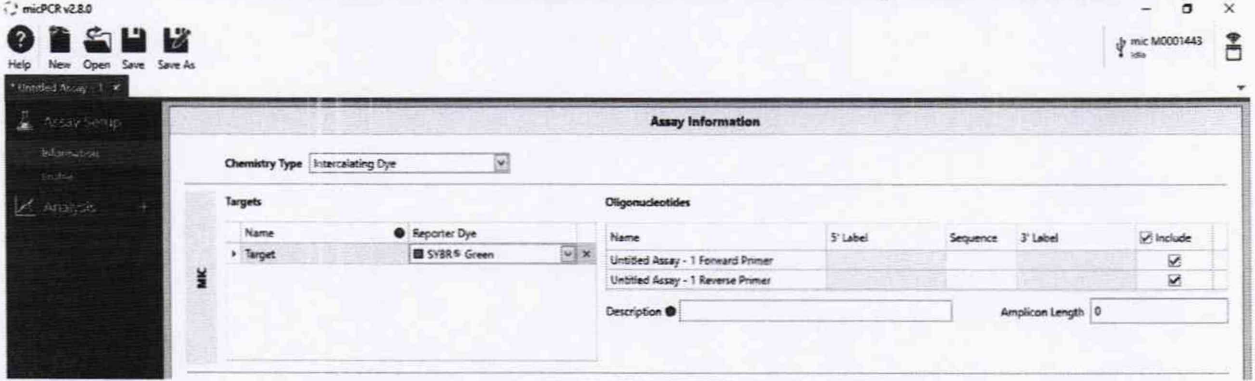

7.4.3.3 В форме «Chemistry Type» выбрать «Dual Hybridisation Probes»

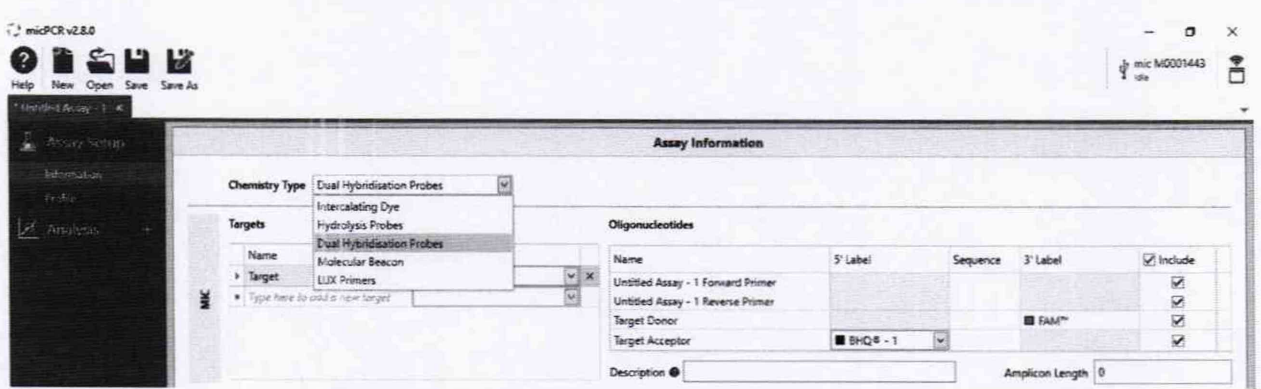

7.4.3.4 В поле «Targets» задать имя канала «Yellow» и в выпадающем меню выбрать используемый краситель «НЕХ<sup>ТМ</sup>», далее задать имя канала «Green» / «Orange»\* и в выпадающем меню выбрать используемый краситель « $\mathbf{ROX^{TM}}_{\hspace{-1mm} \cal W}$  /« $\mathbf{FAM^{TM}}_{\hspace{-1mm} \cal W}^*$ \*В зависимости от используемого набора для ПЦР

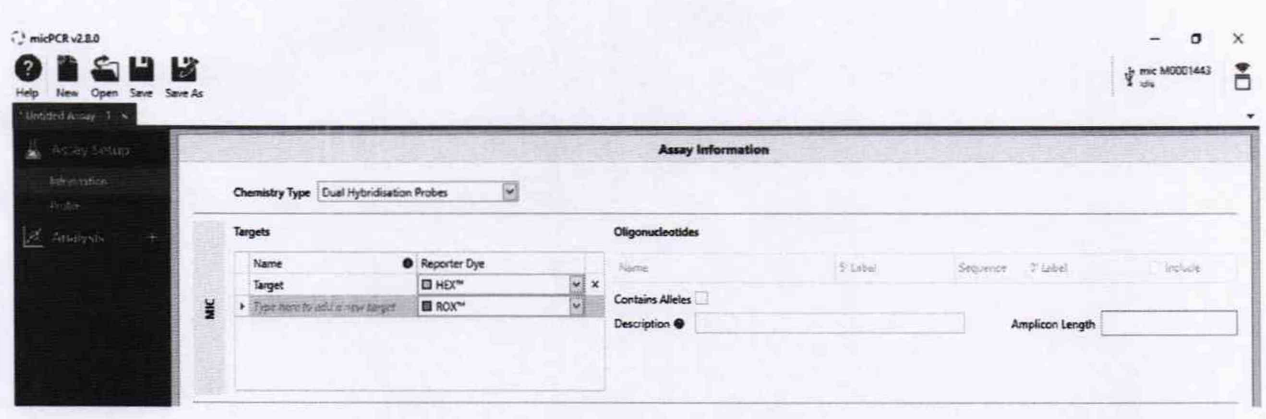

# 7.4.3.5 Набоковой панели слева выбрать вкладку «Profile»

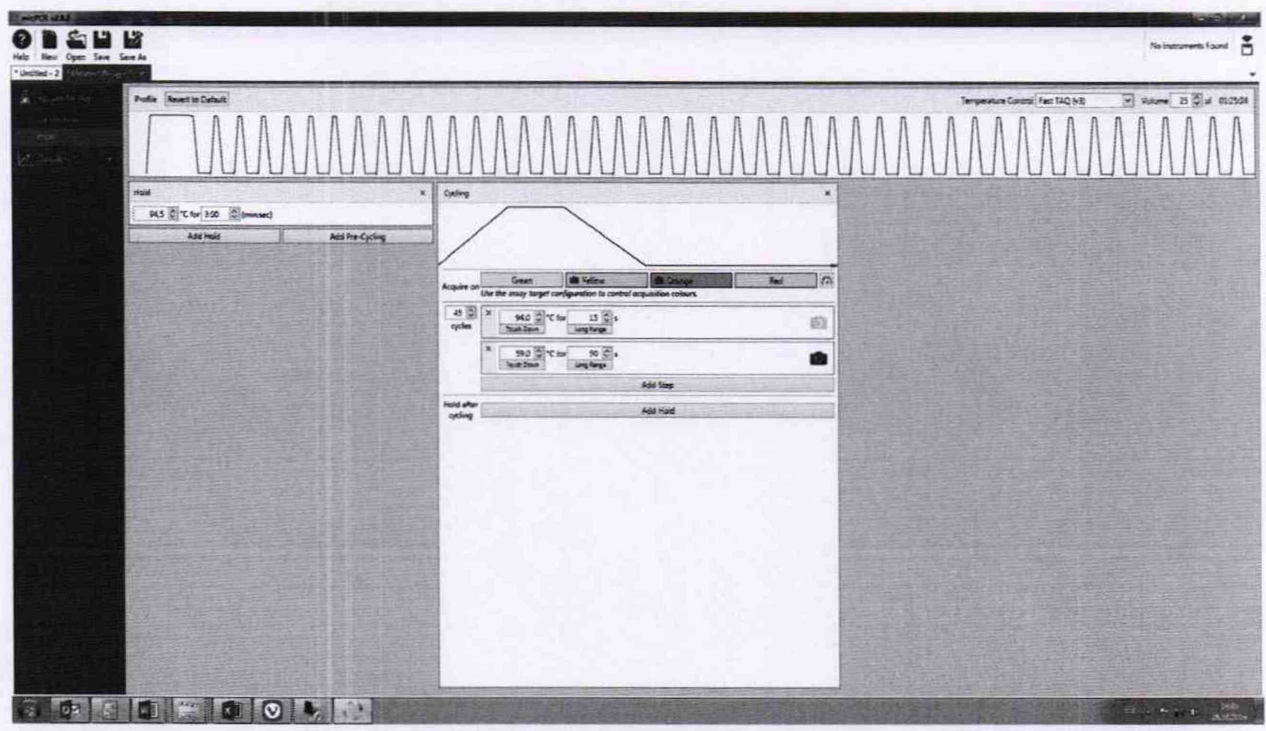

7.4.3.6 В появившемся окне задать циклограмму со следующими\* параметрами:  $\langle \langle \mbox{Hold} \rangle \rangle$ 95°C for 15:00 min «Cycling» 45 cycles 95°C for 10 s

 $59^{\rm o}{\rm C}$  for 60 s + установить получение данных нажав иконку камеры  $\bullet$  \* В зависимости от используемого набора для ПЦР

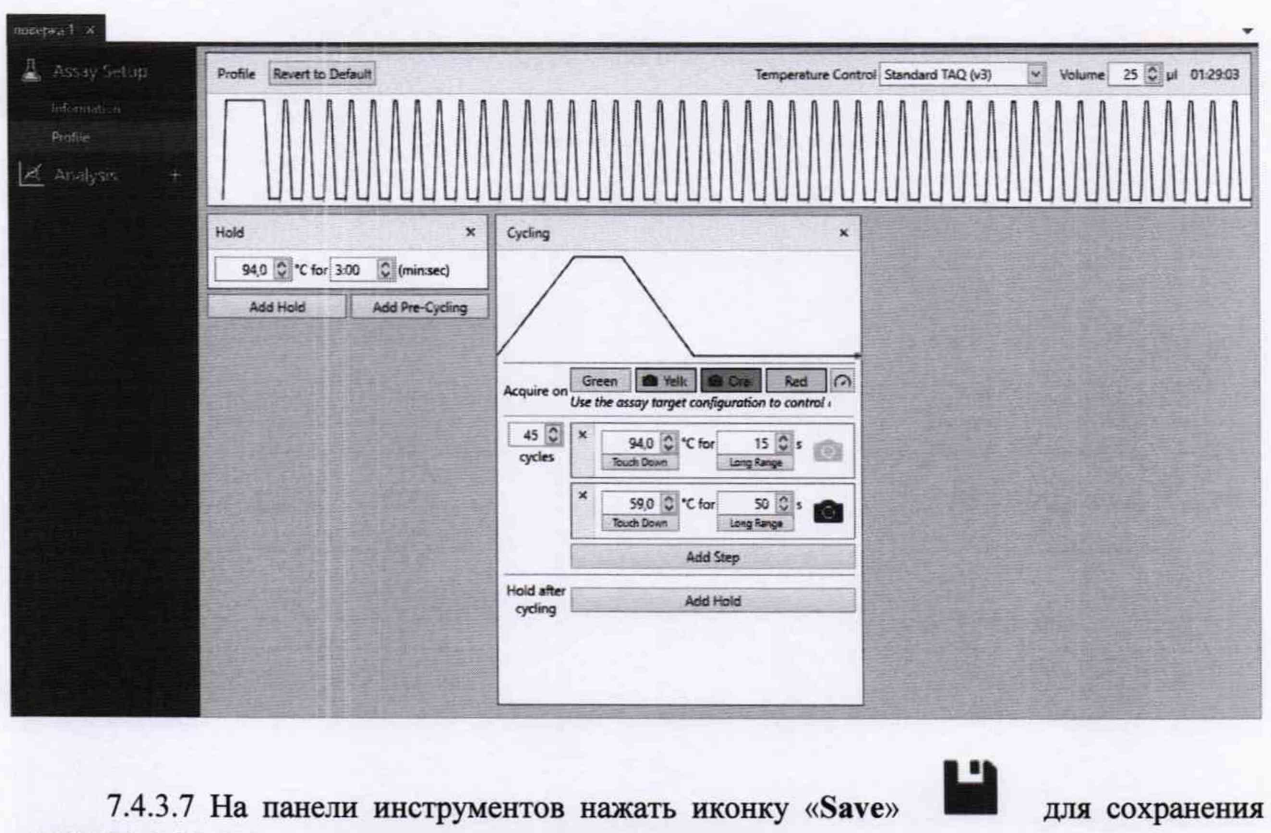

параметров циклограммы на жестком диске компьютера.

No Instruments Found

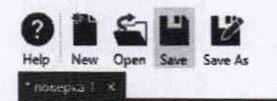

7.4.3.8 Во всплывающем окне задать расположение и имя файла

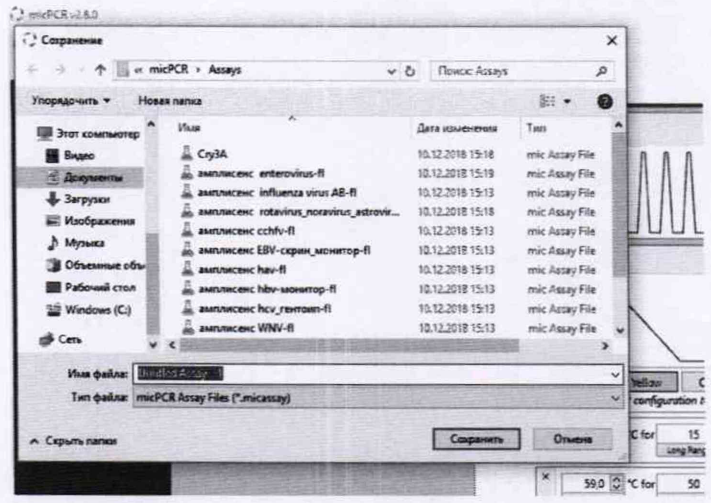

7.4.3.9 На панели инструментов нажать иконку «New» и выбрать в выпадающем меню «Run»

 $\bigcirc$  micPCR v2.8.0  $C_{\Box}$ Help New Open Save Save As nosep <sup>3</sup> Run \* Run from Template  $\Delta$ Assay 图 Project

7.4.3.10 В появившемся окне добавить сохранению циклограмму на боковой панели слева нажать на иконку «+» рядом с вкладкой «Assays»

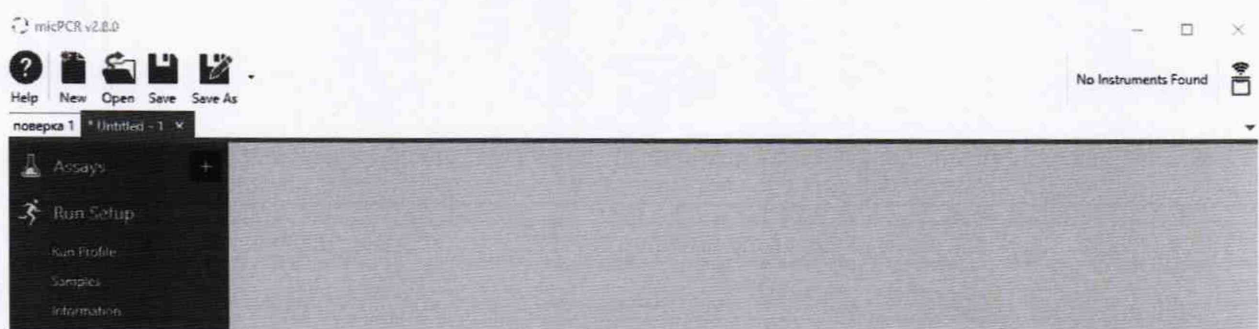

7.4.3.11 В выпадающем меню выбрать «Browse...» и выбрать файл ранее сохранённой циклограммы

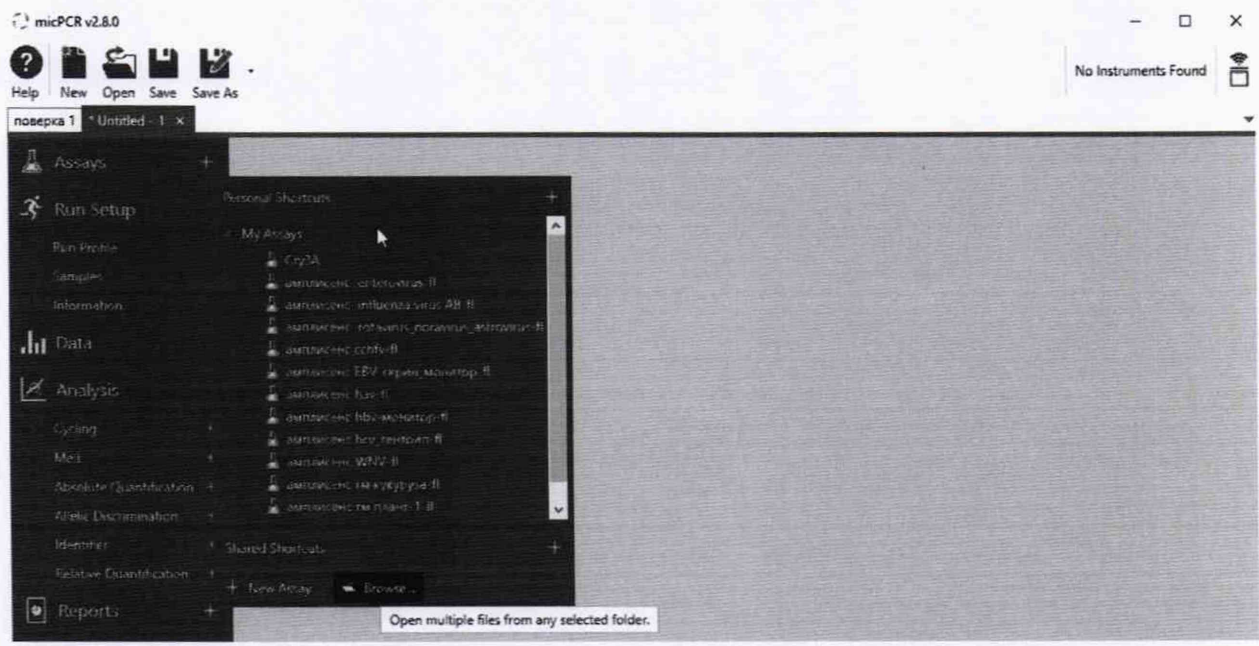

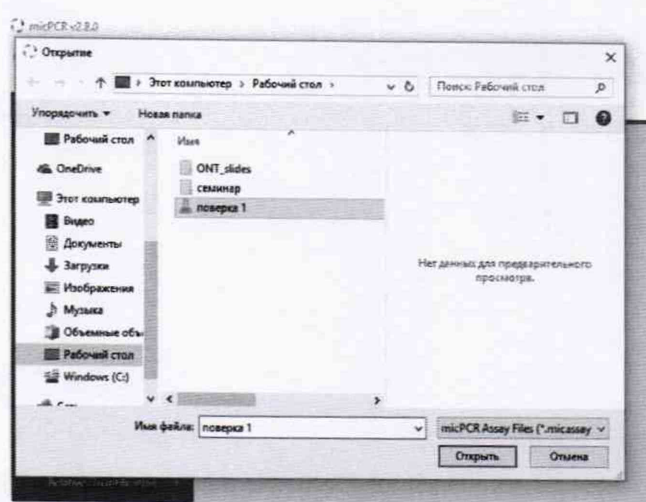

7.4.3.12 На боковой панели слева во складке «Samples» обозначить расположение образцов и задать имя, тип образца. В соответствующем красителю столбце задать концентрацию калибраторов. Объединить образцы в группы, задать тип и концентрации для построения калибровочных прямых в соответствии с таблицей 5. Для калибровочных образцов C1 - С4 указать тип «Standart» указать концентрацию в соответствии с таблицей

3. Для этого необходимо нажать иконку

(Toggle between single and multiplex

standarts). На панели инструментов нажать иконку «Save» для сохранения параметров на жестком диске компьютера.

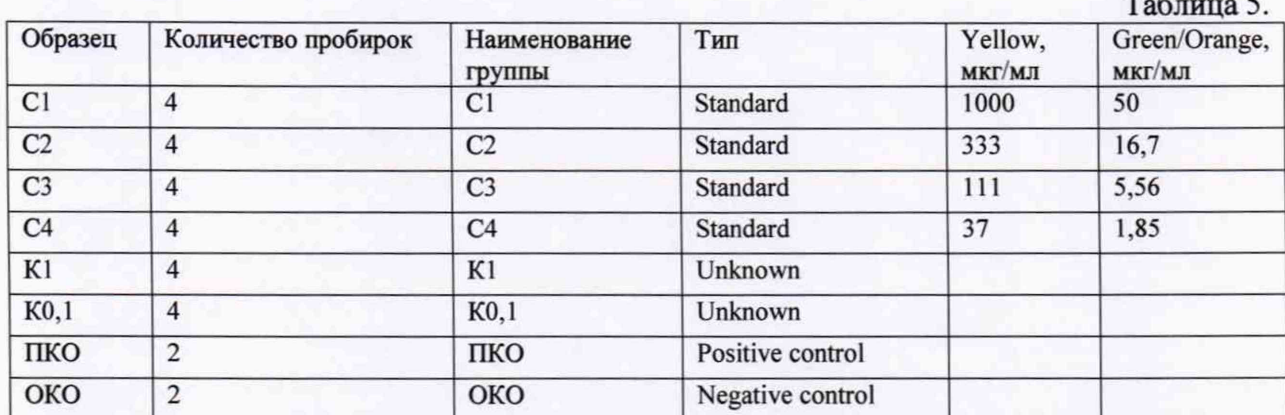

7.4.3.13 Для запуска ПЦР на панели инструментов сверху в правом углу нажать на иконку прибора. В выпадающем меню выбрать «Start Run». В появившемся окне нажать кнопку «Start»

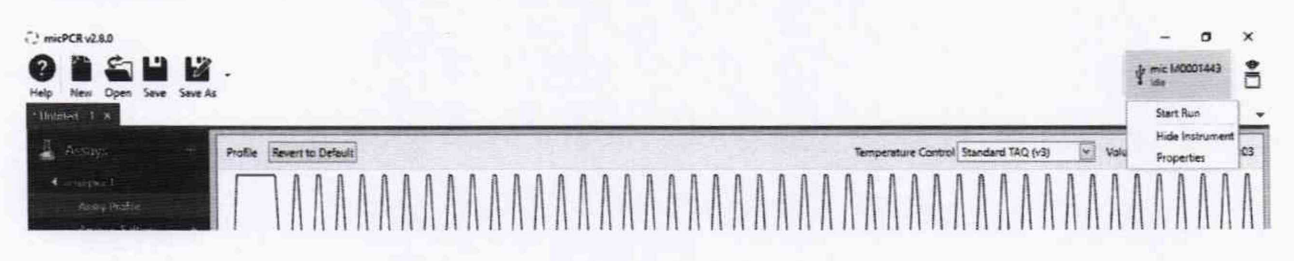

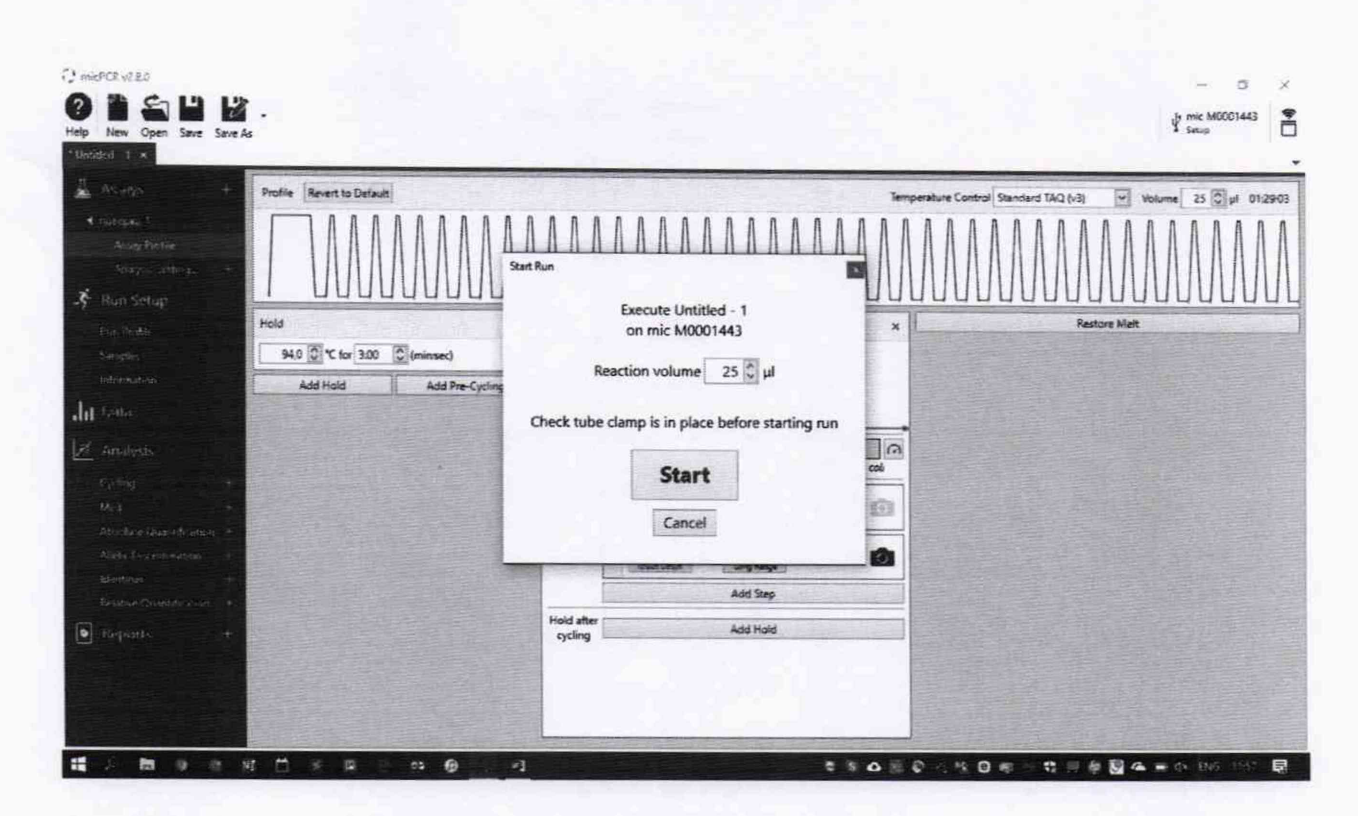

7.4.4 Получить значения условных концентраций для всех образцов для обоих каналов.

7.4.4.1 Зайти в раздел «Analysis», выбрать в меню «Absolute Quantification». Для каждого канала провести анализ градуировочной кривой. Записать значения  $R^2$ для обоих каналов.

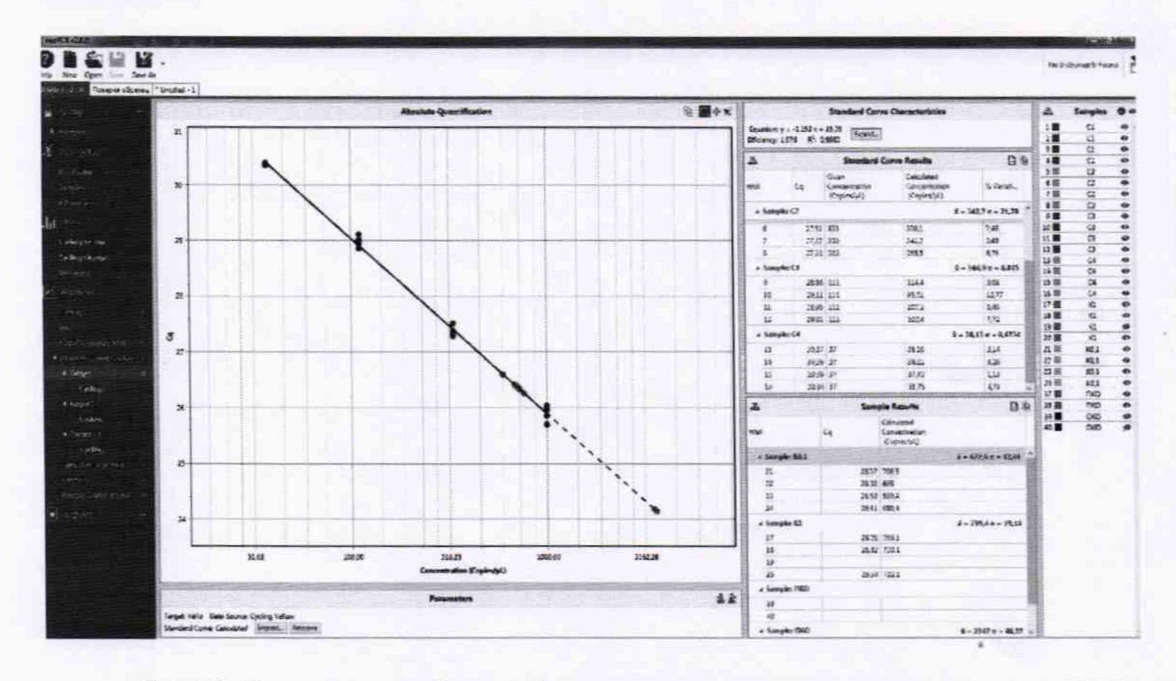

7.4.4.2 Занести в таблицу 6 значения условных концентраций ДНК сои (канал Yellow) и ДНК гм-сои (канал Green) для каждой повторности образцов К1 и К0,1 и рассчитать значение массовой доли ДНК генетически модифицированной сои в ДНК натуральной сои по формуле

$$
K_{\text{MSM}}\left[\frac{\Gamma}{\text{K}\Gamma}\right] = 1000 \times \frac{K\_i(Green)}{K\_i(Yellow)}
$$

Таблица 6.

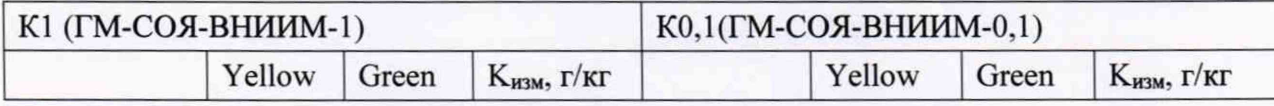

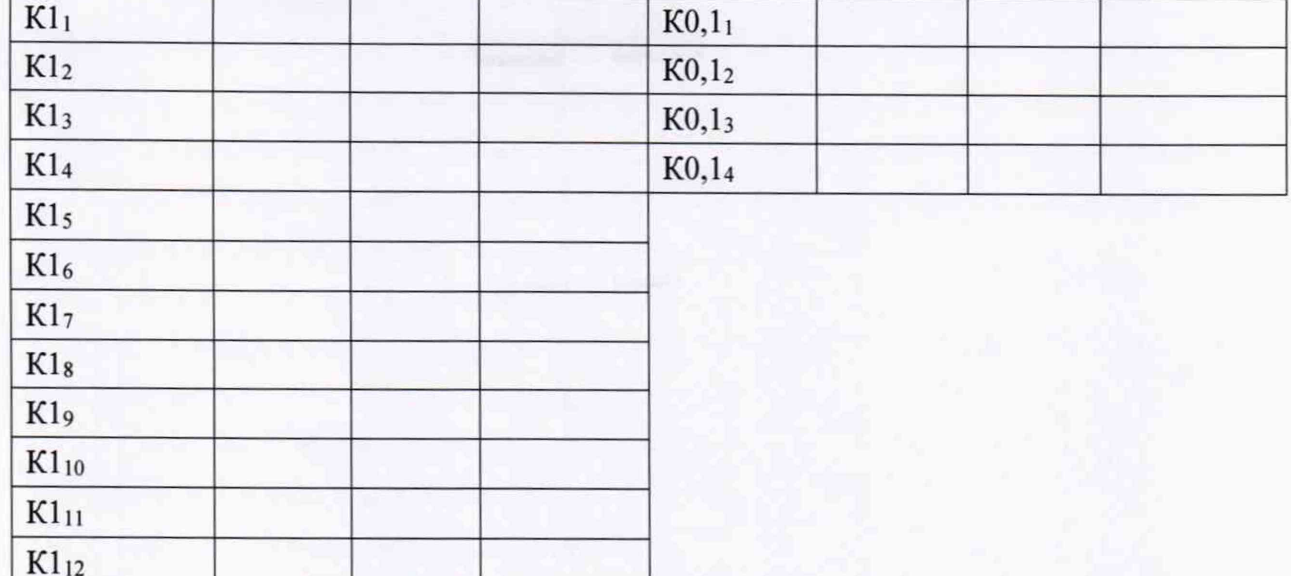

7.4.5 Рассчитать среднее значение массовой доли ДНК генетически модифицированной сои линии 40-3-2 в ДНК натуральной сои в ГСО «ГМ-СОЯ-ВНИИМ-1» и в ГСО «ГМ-СОЯ-ВНИИМ-0.1»

7.4.6 Рассчитать значение относительной погрешности измерений массовой доли ДНК генетически модифицированной сои линии 40-3-2 в ДНК натуральной сои в ГСО «ГМ-СОЯ-ВНИИМ-1» по формуле

$$
\delta = \frac{(K_{\text{cnew}} - \overline{K}_{\text{uaw}})}{K_{\text{cnew}}} \times 100\% ,
$$

Кспец-паспортное значение массовой доли ДНК генетически модифицированной сои линии 40-3-2 в ДНК натуральной сои в ГСО «ГМ-СОЯ-ВНИИМ-1». Результат вычисления заносится в протокол.

7.4.7 Рассчитать значение относительного СКО случайной составляющей погрешности результата измерения значения массовой доли ДНК генетически модифицированной сои в ГСО «ГМ-СОЯ-ВНИИМ-1» по формуле

$$
S = \frac{1}{\overline{K1}_{\text{HSM}}} \sqrt{\frac{\sum_{i=1}^{12} (K1_i - \overline{K1}_{\text{HSM}})^2}{11}} \times 100\%
$$

Результат вычисления заносится в протокол.

7.4.8 Результат построения градуировочных графиков считается положительным (п. 7.4.4.1), если значения коэффициентов корреляции  $R^2$  составляют не менее 0,95.

7.4.9 Прибор считается прошедшим поверку по п. 7.4.6, если относительная погрешность определения массовой доли ДНК генетически модифицированной сои линии 40-3-2 в ДНК натуральной сои в образце ГМ-СОЯ-ВНИИМ-1 не превышает ±25 %.

7.4.10 Прибор считается прошедшим поверку по п. 7.4.7, если относительное СКО случайной составляющей погрешности определения массовой доли ДНК генетически модифицированной сои линии 40-3-2 в ДНК натуральной сои в образце ГМ-СОЯ-ВНИИМ-1 не превышает 15 %.

7.4.11 Прибор считается прошедшим поверку по п. 7.4.4.2, если полученное среднее значение содержания ГМ-сои в образце ГМ-СОЯ-ВНИИМ-0,1 лежит в пределах от 0.5 г/кг до 5 г/кг.

7.4.12 Проверка диапазона измерения при использовании ГСО 9866-2011 состава ДНК сои (КОМПЛЕКТ ГМ-СОЯ-ВНИИМ) проводится одновременно с определением погрешности прибора. Линейность градуировочного графика свидетельствует о корректной работе прибора в диапазоне измерений от 1 г/кг до 50 г/кг массовой доли ГМ ДНК к ДНК натуральной сои.

7.4.13 Прибор считается полностью прошедшим испытания, при удовлетворении всех требований, изложенных в п.п. 7.4.8-7.4.12.

## 8. Оформление результатов поверки

8.1. При проведении поверки составляется протокол результатов измерений по форме Приложения А.

8.2. Результаты поверки считаются положительными, если прибор удовлетворяет всем требованиям настоящей методики. Положительные результаты поверки оформляются путем выдачи свидетельства о поверке установленной формы. Знак поверки рекомендуется наносить на свидетельство о поверке или на прибор в соответствие с рисунком 1.

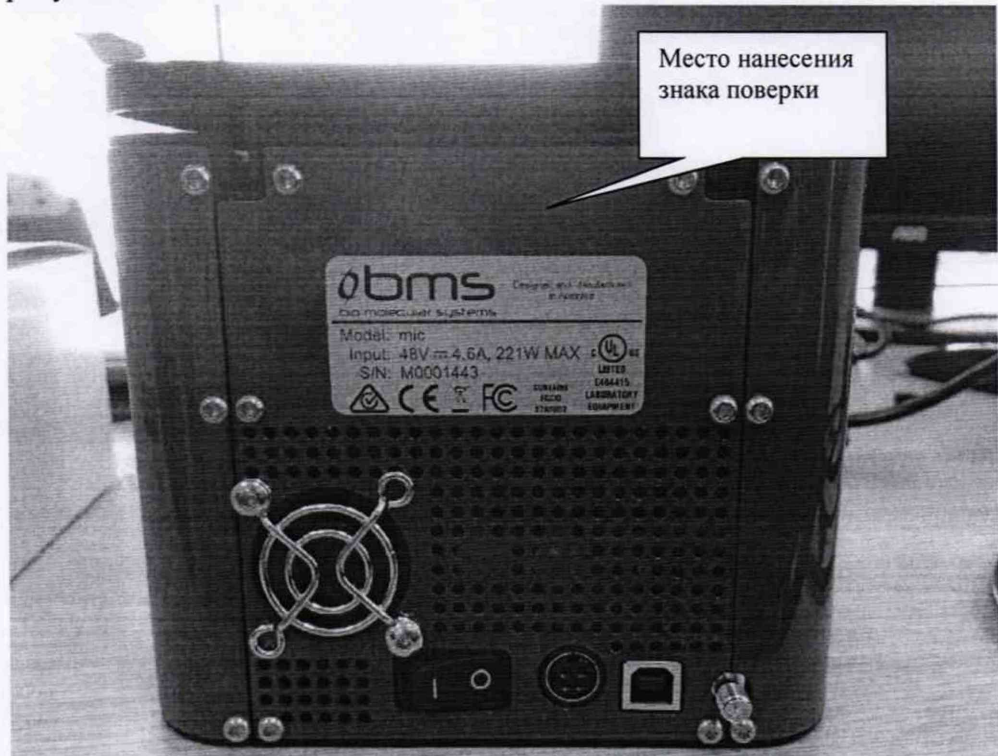

Рисунок 1 - Обозначение места нанесения знака поверки

8.3. Результаты считаются отрицательными, если при проведении поверки установлено несоответствие поверяемого анализатора, хотя бы одному из требований настоящей методики. Отрицательные результаты поверки оформляются путем выдачи извещения о непригодности с указанием причин непригодности.

## **ПРИЛОЖЕНИЕ А**

# ПРОТОКОЛ ПОВЕРКИ

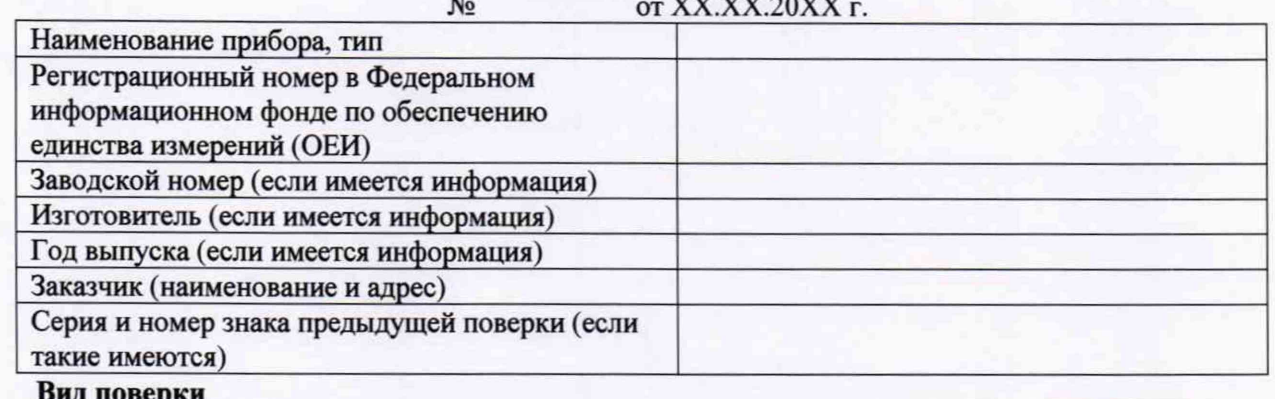

# Методика поверки

# Средства поверки:

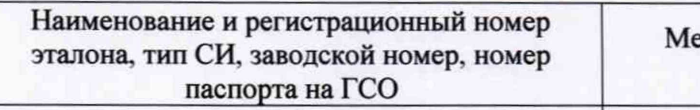

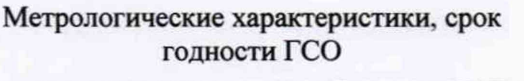

#### Условия поверки:

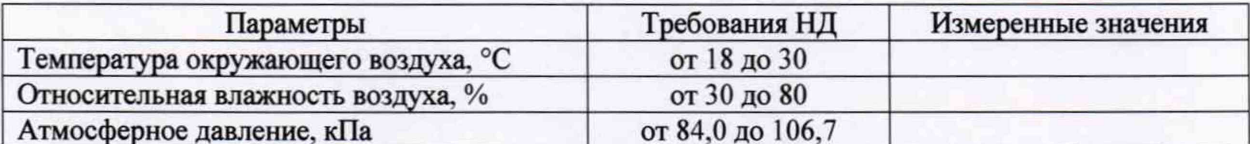

Результаты поверки:

- 1. Внешний осмотр\_
- 2. Опробование
- 3. Подтверждение соответствия ПО

4. Определение метрологических характеристик (в соответствии с требованиями НД на методы и средства поверки)

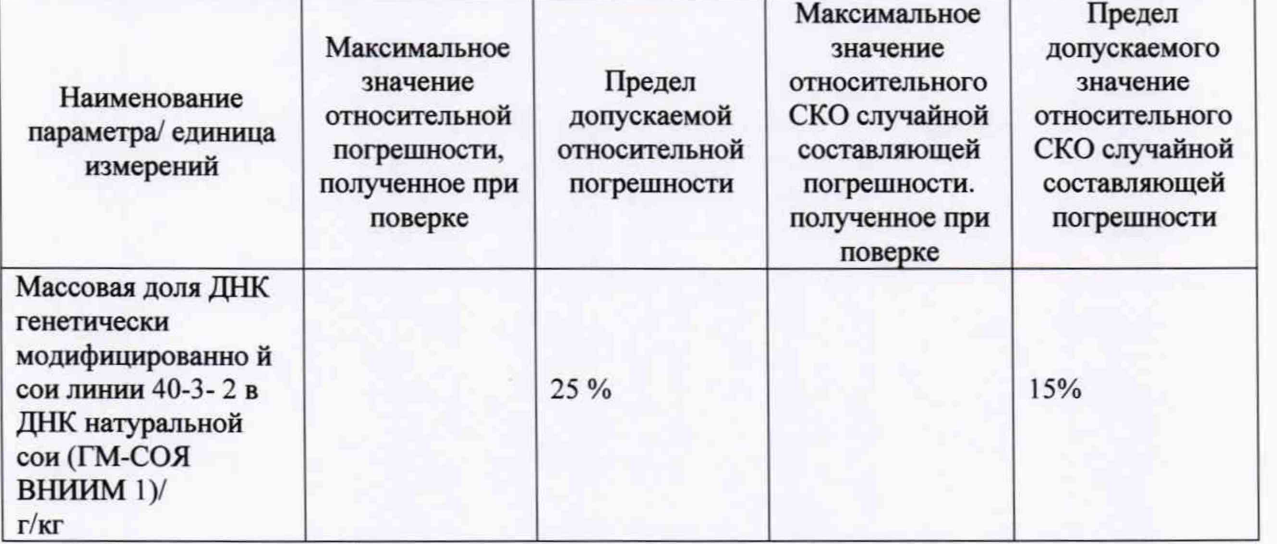

5. Дополнительная информация (состояние объекта поверки, сведения о ремонте, юстировке) На основании результатов поверки выдано:

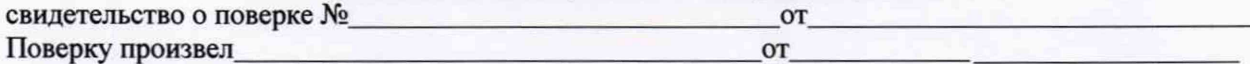